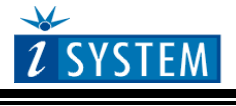

TECHNICAL NOTE

## **User Trace Port**

# **Table of Contents**

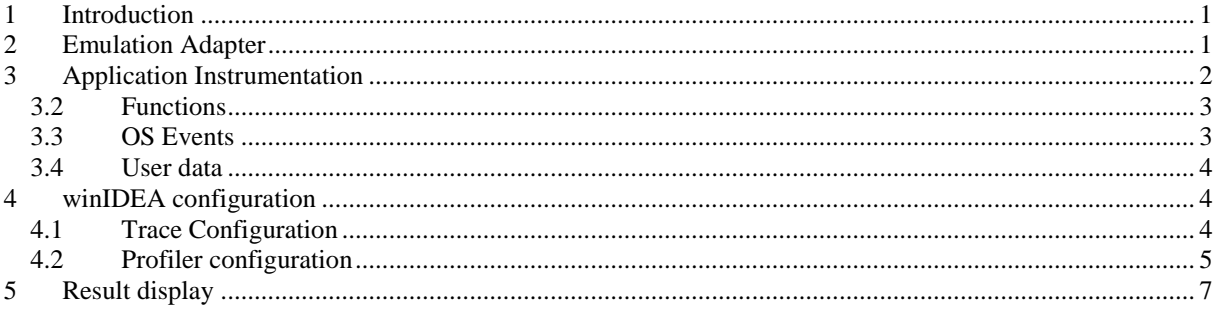

# <span id="page-0-0"></span>**1 Introduction**

The iC5000 CPU interface supports on-chip debug (OCD) and on-chip trace (OCT) interfaces.

Some CPUs however provide no OCT port and no trace is possible there. To alleviate this limitation, a free port on the emulated CPU can be used to rebuild the trace port. If the CPU has no free ports, a bigger package device can be used either in a redesigned target system or on an emulation adapter.

The port must be manipulated by the target application – the code must be instrumented on appropriate positions. iSYSTEM provides instrumentation macros for this purpose.

# <span id="page-0-1"></span>**2 Emulation Adapter**

The emulation adapter is designed to connect directly to the iC5000 without any additional adaptation. The CPU port used for tracing is connected to the iC5000 connector.

If the bigger CPU package consumes more power than the original CPU and the target ECU cannot supply sufficient power, an optional external power supply (provided by iSYSTEM) can be attached to the emulation adapter.

Per default the power connection pins are populated with jumpers which bridge the target power supply to the CPU.

The J11 jumper can be removed to disconnect the target reset line.

The emulation adapter uses standard iSYSTEM target pinout, to which a target solder or wire adapter can be connected.

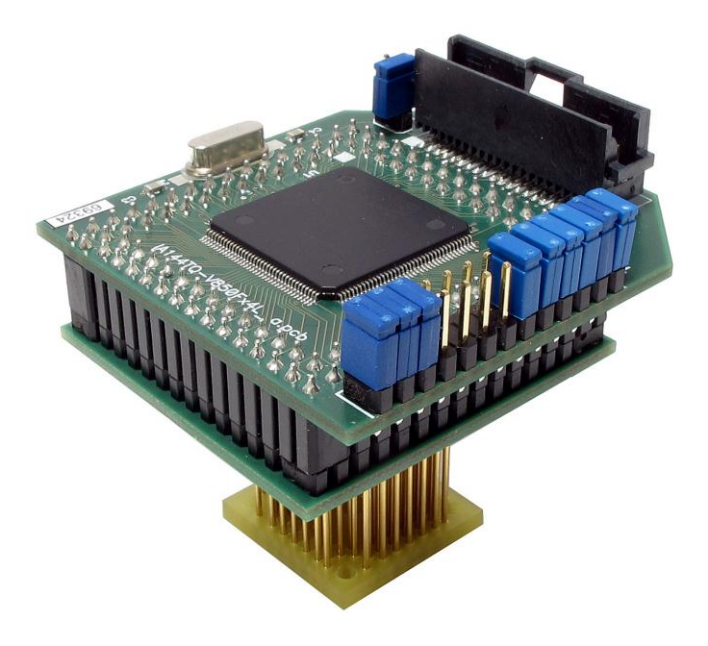

# <span id="page-1-0"></span>**3 Application Instrumentation**

To signal a value over a port, the application must write the data to the designated port and provide some kind of clock signal. iSYSTEM provides macros for different CPU architectures and emulation adapters, defined in the *isystem\_profile\_HAL.h* file.

#### **Example**

```
#define P25 *(volatile unsigned short *)0xFF400064
#define PM25 *(volatile unsigned short *)0xFF400364
// port initialization
#define isystem_profile_initialize() { PM25 = 0x0000; } 
// set port value
#define isystem profile write(ID, VAL) { P25 = 0; P25 = 0x8000 | ((VAL) << 2) | ID; P25 = 0; }
```
The *isystem\_profile\_initialize* must be called before any other profiling function – typically on *main* entry.

```
void main() 
{
  isystem profile initialize();
   ...
```
The *isystem\_profile\_write* is used by other profiling macros.

### 3.1.1 Signal encoding

To allow signaling of different type of information (functions, tasks,…), the signaled value is split between data and ID fields:

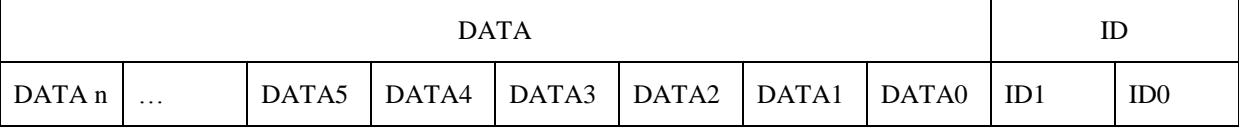

A typical ID configuration would use two bits and use this encoding:

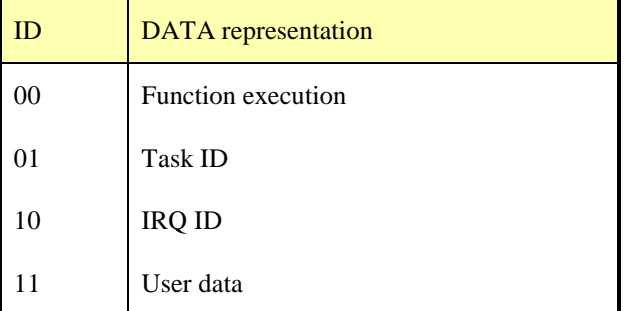

On an 8-bit user port, this leaves 6 bits for data, which means that 64 different values can be signaled. This means:

- 63 functions (value 0 is reserved to signal exit from any function)
- 64 tasks
- 64 ISRs
- 64 user data values

Note: the iC5000 supports a maximum port width of 12 bits.

## <span id="page-2-0"></span>*3.2 Functions*

To profile functions, each such function must be instrumented immediately on entry and on exit from it like this:

#### **Example**

```
void UserFunction1()
{
   isystem_profile_func_entry(UserFunction1);
… // function body
   isystem_profile_func_exit();
}
```
### 3.2.1 Function definition file

The *isystem profile func entry* macro generates an event on the trace port. It reports a value specified as parameter. To facilitate the usage of these values, the macro uses a convention where a constant using **ipf\_** prefix ahead of function name must be defined.

All these constants should be defined in file *isystem\_profile\_functions.h*. This way winIDEA will be able to resolve the values observed on the trace port to the real functions.

#### **Example**

```
#define ipf_UserFunction1 1
#define ipf_UserFunction77 2
#define ipf_IRQHandler 3
```
### <span id="page-2-1"></span>*3.3 OS Events*

A typical RTOS application will use a dozen tasks and IRQs. When a task is activated, the OS code will write the ID to a specific global variable. winIDEA would normally use data trace to observe these writes, but in this case the OS code must be modified manually to signal the task ID via the user trace port.

Some OSes will provide *hook* functions which are called on task activation and deactivation. These hooks can be used to signal the task ID.

#### **Example**

```
void PreTaskHook(char cTaskID)
{
   isystem_profile_task(cTaskID);
}
```
IRQs are best captured in the IRQ handler function and instrumented on entry and on exit.

#### **Example**

```
void IRQ_Handler(char cIRQ)
{
 static char s cCurrentIRQ = 0;char cOld = s_cCurrentIRQ;
 s cCurrentIRQ = cIRQ;
   isystem_profile_irq(cIRQ);
… // IRQ handler body
  isystem_profile_irq(cOld);
  s cCurrentIRQ = cold;}
```
Note: in case an ORTI file is used to describe the OS, the type of signaling and the signaled values can be made a part of it. This way no further profiler configuration for the OS is required.

## <span id="page-3-0"></span>*3.4 User data*

Any additional data of interest to the user can be transmitted using the *isystem\_profile\_user* macro.

#### **Example**

```
char ReadADC()
{
 char cADCValue = ADC0_VAL;
 isystem_profile_user (cADCValue);
 return cADCValue;
}
```
# <span id="page-3-1"></span>**4 winIDEA configuration**

## <span id="page-3-2"></span>*4.1 Trace Configuration*

In *Hardware/Analyzer Setup…* select the **State Analyzer** as *Operation mode*.

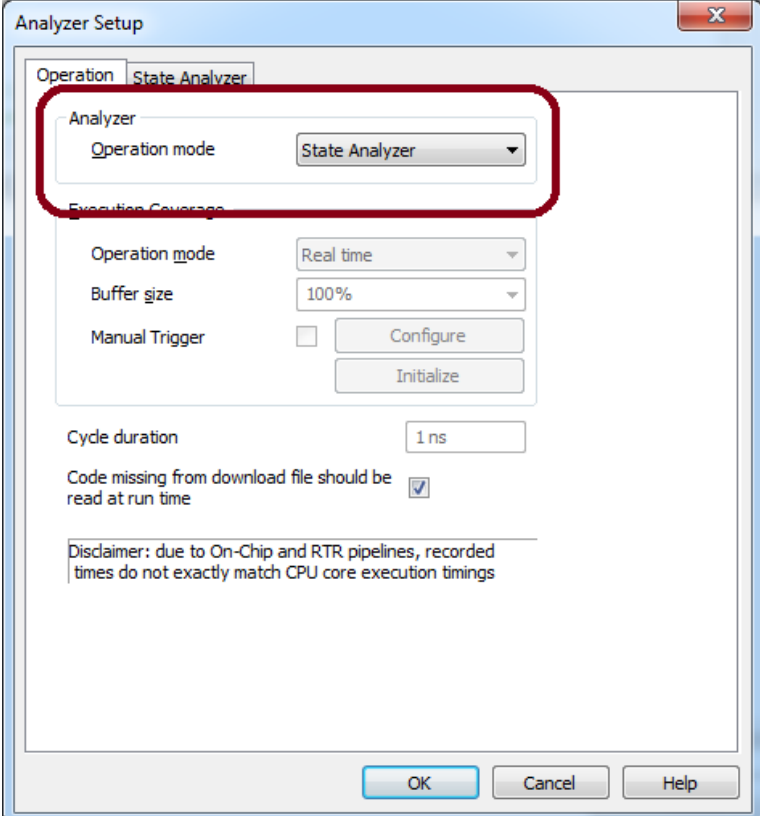

## <span id="page-4-0"></span>*4.2 Profiler configuration*

### 4.2.1 Signaling specification

In *Profiler/Advanced*, ensure that

- the *Function instrumentation prefix* is set to **ipf\_** (default).
- The *OTM/ITM encoding* is set accordingly to the encoding used by the application.

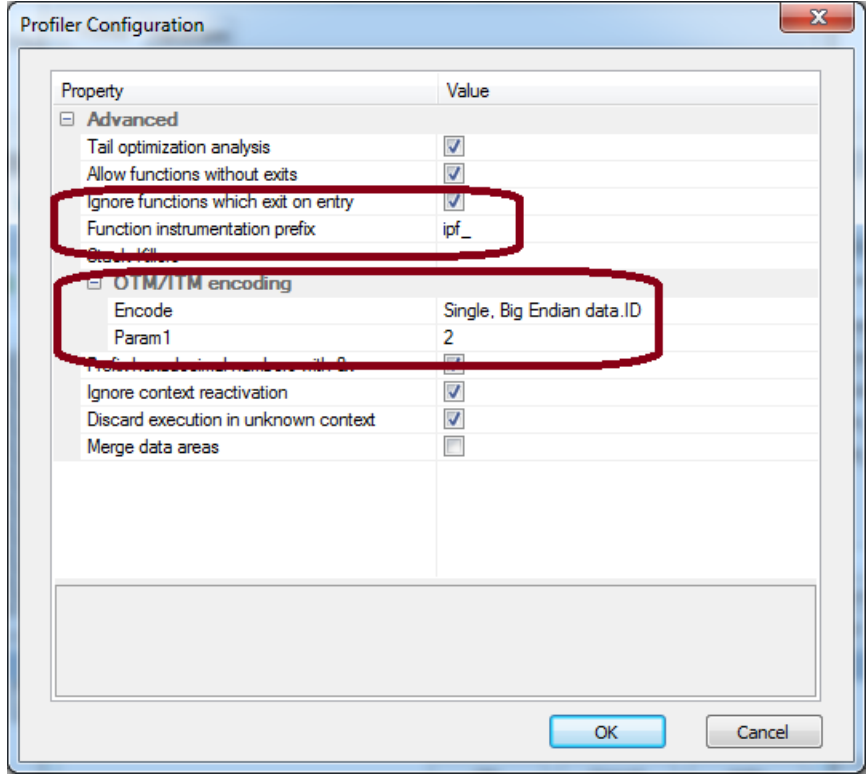

## 4.2.2 Area definition

In Profiler configuration define data areas for all the signaling types used.

Next, define each area accordingly.

If the ORTI file was adjusted accordingly, the OS variables do not need to be defined explicitly. Just enable the *OS Objects* option to profile them.

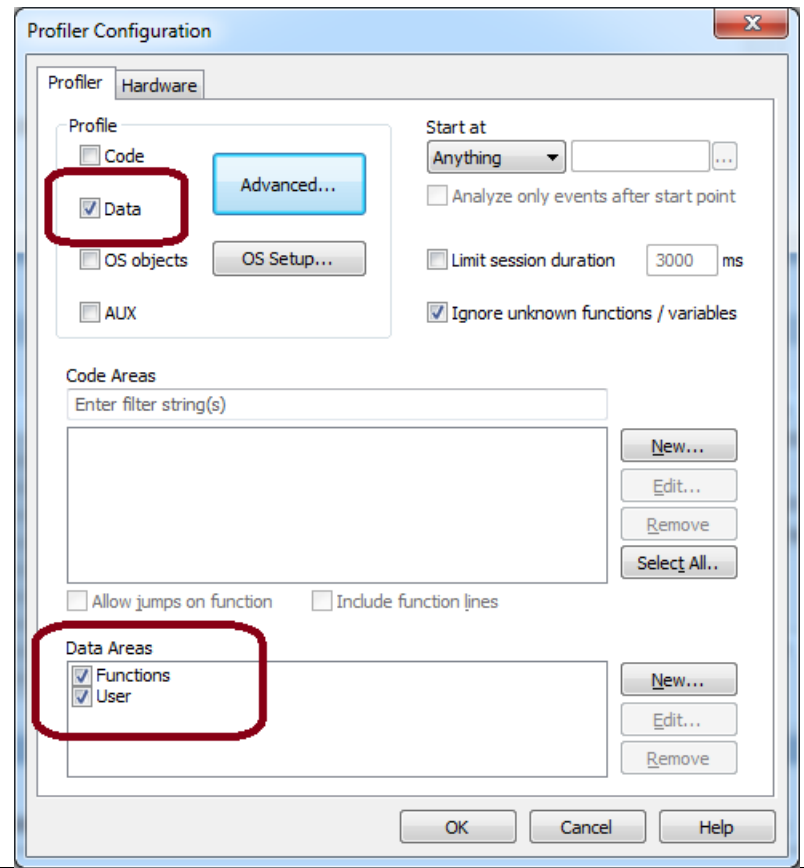

### **Functions**

- use the signaling ID **0**.
- The function constants are defined in file **isystem\_profile\_functions.h**
- This are signals entries and exits of functions.

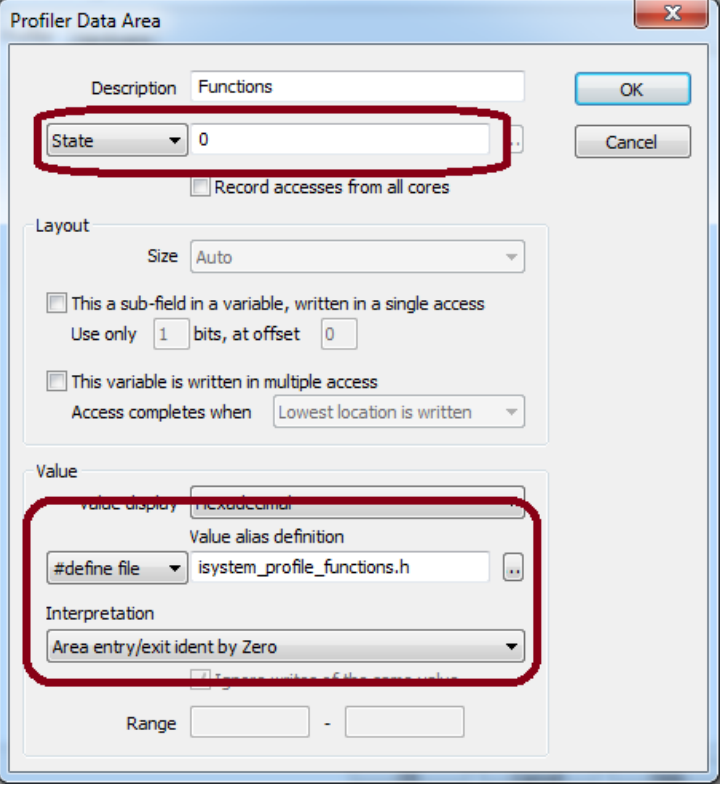

### **User data**

- Uses signaling ID **3**
- Is in this case a state variable

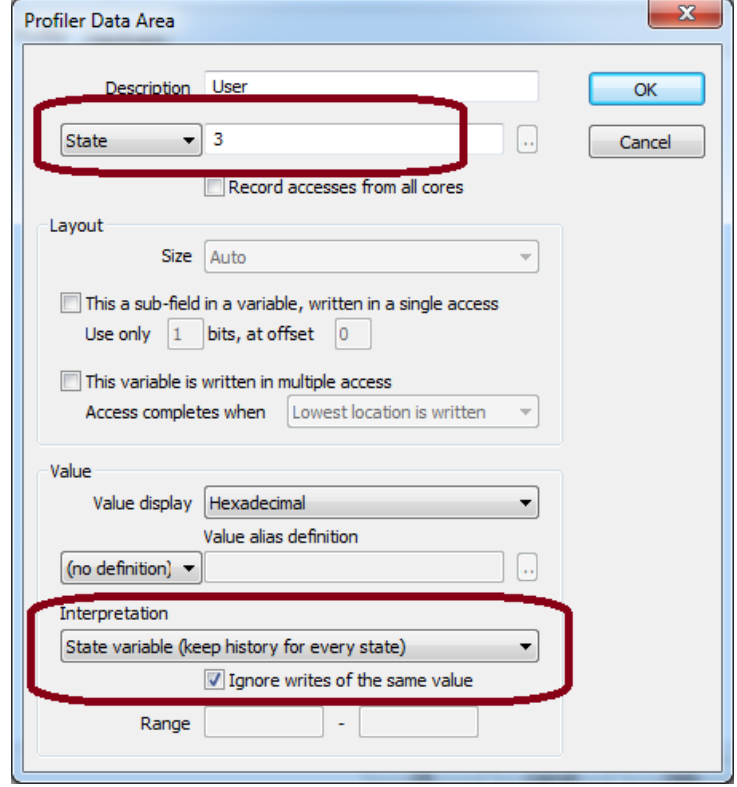

# <span id="page-6-0"></span>**5 Result display**

Since all analyses are realized via instrumentation, the function execution is visible in the Data pane of the Analyzer window too. The profiler will additionally correlate these instrumentation events to and functions and display the results in the Function pane too.

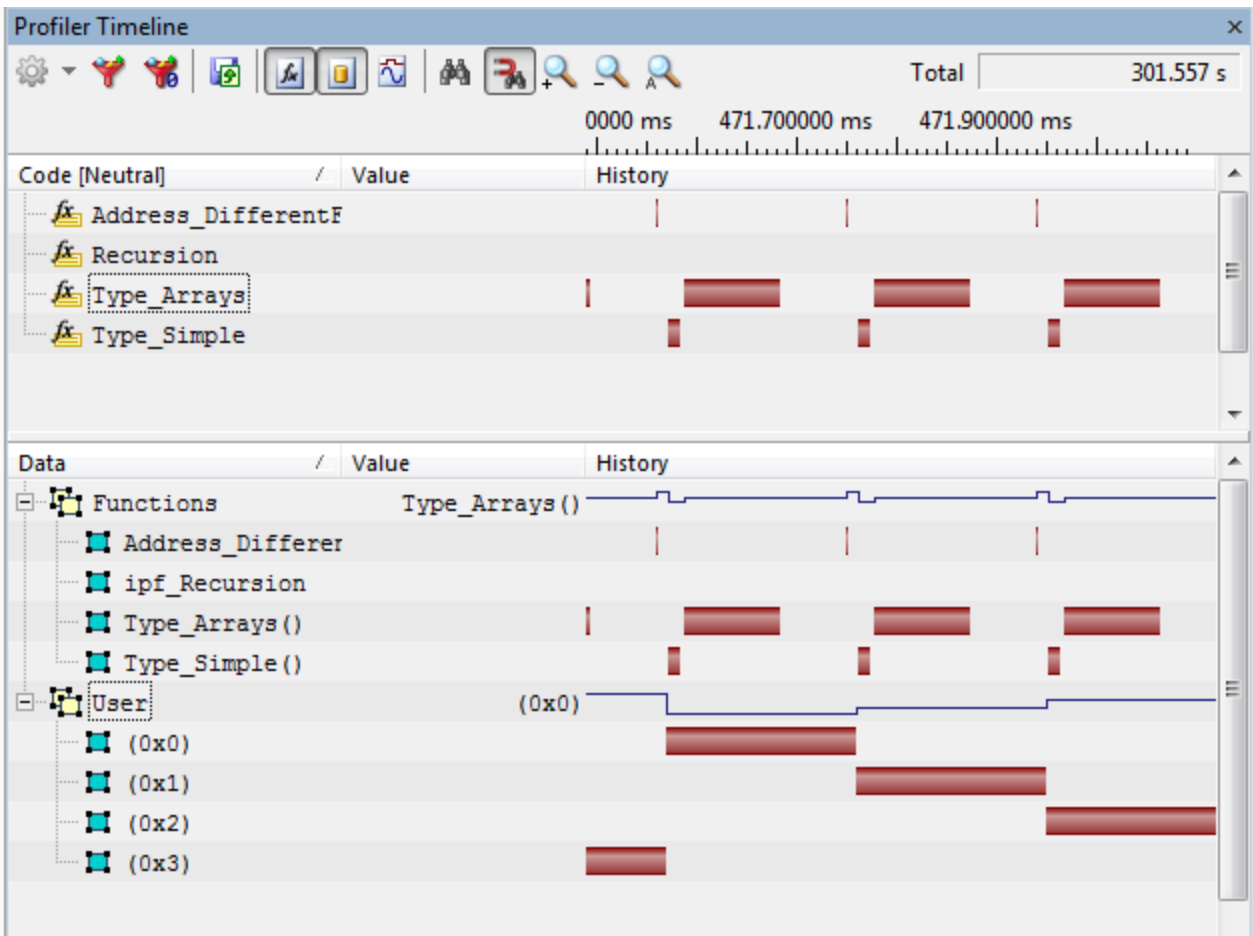

All other information (Tasks, IRQs, User data) is displayed in the usual manner.

See *Analyzer.pdf* and *ProfilerConcepts.pdf* for more information.